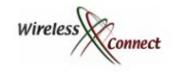

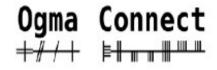

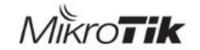

#### Securing Networks with MikroTik Router OS

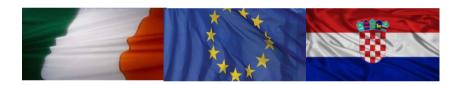

Zagreb, Croatia, March 14<sup>th</sup> 2013

Presenter
Tom Smyth
CTO Wireless Connect Ltd.

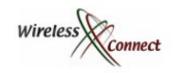

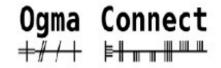

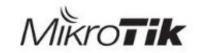

### Wireless Connect Ltd.

- Irish Company Incorporated in 2006
- Operate an ISP in the centre of Ireland.
- Good Infrastructure Expertise.
- Certified MikroTik Partners
- √Training
- Certified OEM Integrators
- **∠**Consultants
- √Value Added Reseller

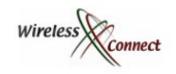

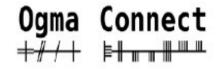

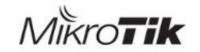

# Speaker Profile:

- Studied BEng. Mechanical & Electronic Engineering, DCU,Ireland
- √Has been working in Industry since 2000
- Server Infrastructure Engineer
- Systems / Network Administrator
- Internet Security Consultant
- √1st MikroTik Certified Trainer in June 2007 in Ireland

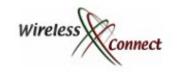

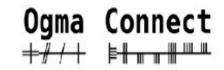

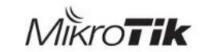

### Security Information sources

- √ENISA –http://www.enisa.europa.eu/
- OWASP http://owasp.org
- √Rits Group http://www.ritsgroup.com/

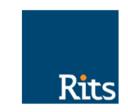

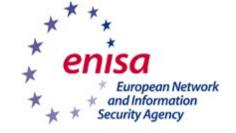

- √ISAS http://www.isas.ie/
- √SANS Institute http://sans.org
- CIS Centre for Internet Security http://cisecurity.org/
- NIST Computer Security http://csrc.nist.gov/
- √Open BSD http://OpenBSD.org/
- Spamhaus.org http://spamhaus.org
- rnmap.org http://nmap.org
- rha.ckers.org http://ha.ckers.org/

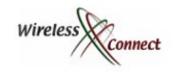

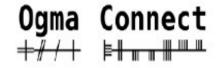

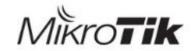

### Router OS

- Highly Versatile
- Highly Customisable
- Highly Cost Effective
- Allows one to manage Security Threats in many Ways

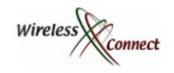

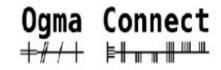

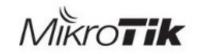

### What Can MikroTik Router OS Do?

- It is a Stateful Firewall
- It is a Web Proxy
- It is a Socks Proxy
- It is a DNS Cache / Proxy
- It is a Router
- It is an IPSEC Concentrator
- It is an IDS Intrusion Detection System
- It is an IPS Intrusion Prevention System

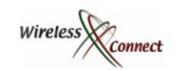

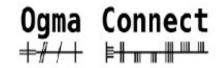

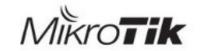

# Ways to Contact Tom

- Email Info /a+/ wirelessconnect.eu
- Phone
  - +353876193172
  - +35312916265
- Skype
  - Tomwirelessconnecteu

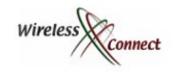

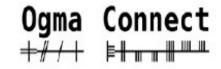

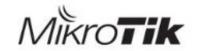

### Previous MUM Presentations

- See my presentations from previous mums for more information
  - MUM New Orleans 2012 -> MikroTik Advanced Security
  - MUM Dubai 2012 --> Blackhole Routing Techniques
  - MUM Budapest 2011 --> Advanced Firewall Strategies
  - MUM Poland 2010 --> Web Proxy as a Web application firewall
- Check out My good friend Maia Wardner of MD Brazil's Many Presentations on Network Security lots of examples and brilliant illustrations

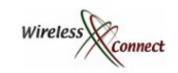

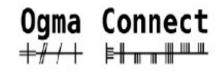

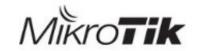

### **Overview**

- New IP Kernel hardening settings available in Mikrotik
- Implementing Port isolation in Bridges to acheve private vlan Functionality

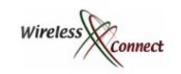

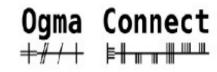

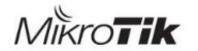

# IP Security Settings

- New Security Hardening settings are available in Mikrotik Router OS v6
- They set various fundamental Linux Kernel parameters to reduce security risks to your router and your networks
- The Settings Include:
  - IP Forward
  - Send Redirects
  - Accept Secure Redirects
  - Accept Redirects
  - Allow Fastpath
  - Reverse Path filtering
  - TCP Syn Cookie

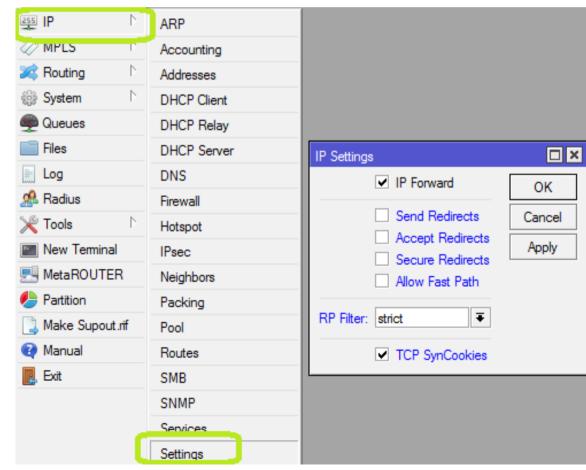

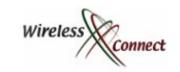

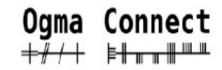

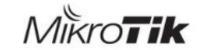

### IP Forward

- According to Industry best practice (NSA/ CIS) that systems that do not have router functionality should have IP forwarding disabled.
- Examples of Dedicated Systems that dont Require IP forwarding Capability
  - Usermanager
  - Proxy
  - NTP
  - DNS Servers
- Linux Kernel Parameter = net.ipv4.ip forward = 0
  - Disable the ability of the router to route packets from one interface to another based on IP

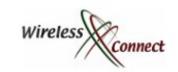

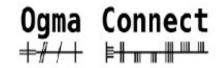

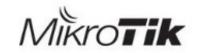

# Why Disable IP Forward

- Prevents Servers / Appliances becomming unauthorised routers
- Prevents circumvention of firewall rules that block traffic based on incomming interface.

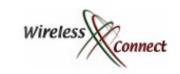

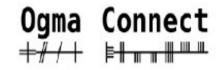

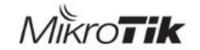

### Send Redirects

- A Router can send redirects to request that a computer with a sub optimal routing table can be temporarly corrected to allow traffic to flow.
- Redirects are Expensive computationally for the Router and the Device Receiving them
- End Devices do not require Send Redirects
- Linux Kernel Parameters
  - net.ipv4.conf.all.send redirects = 0
  - net.ipv4.conf.default.send redirects = 0

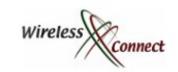

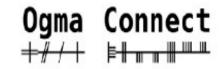

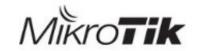

# Why Disable Send Redirects

- A Router could in advertently give an attacker information about the topology of the network
- "The Database Subnet" is reachable via 10.1.2.3, not me.

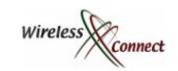

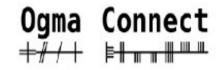

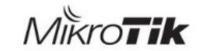

# Accept Redirects

- Redirects inbound allow suboptimal routing tables on the router to be temporarly overridden to allow communications to occur
- They are computationally expensive redirected traffic increases load on the router dramatically

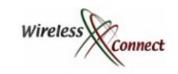

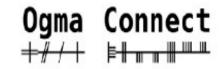

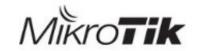

# Why Disable Accept Redirects

- Accepting Redirects allows your Routing Table to be temporarly over ridden
  - Denial of Service
  - Vastly Increased Resource Usage
  - Potential for Redirecting Traffic through unauthorised devices (Man in the Middle)

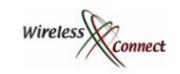

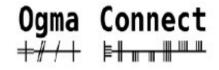

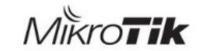

### Secure Redirects

- Accepting secure\_redirects setting linux network interfaces to accept ICMP redirect messages only from default gateways in the routing table
- Kernel Parameters that control this setting
  - net.ipv4.conf.default.secure redirects = 0
  - net.ipv4.conf.all.secure\_redirects = 0

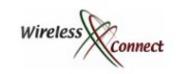

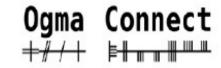

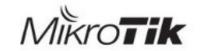

# Why Disable Secure Redirects

- Accepting even secure redirects allows your Routing Table to be temporarly over ridden by ICMP traffic comming from Gateways in your routing table
  - Denial of Service
  - Vastly Increased Resource Usage
  - Potential for Redirecting Traffic through unauthorised devices (Man in the Middle)

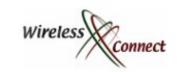

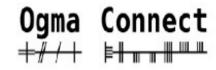

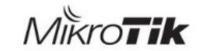

# Allow Fastpath

- Fastpath is a software optimisation of the kernel to allow significantly increased forwarding speed
- Fastpath optimises Throughput on a number of layers
  - Layer3 (Ipv4 and Ipv6)
  - Layer 2.5 (MPLS)
  - Layer 2 (Bridging)

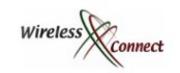

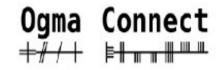

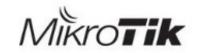

# Why not enable Fastpath?

- The Dramatic increase in throughput is achieved at the expense of firewall inspection and control
- If Traffic control and security is your priority, one may have to sacrifice some throughput.

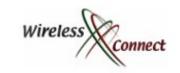

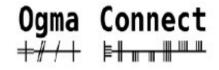

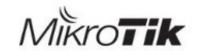

### Reverse Path Filter / Verification

- Kernel level check of ingress traffic against IP Routing Table
- Strict RPF -> Only accept traffic entering on the interface that the Best / most specific route matching the packet uses
- Loose RPF -> Accept traffic entering on any interface that has a route that could be used to route to the IP
- Can be combined with Blackhole routes to allow bi-directional Enforcement of policy

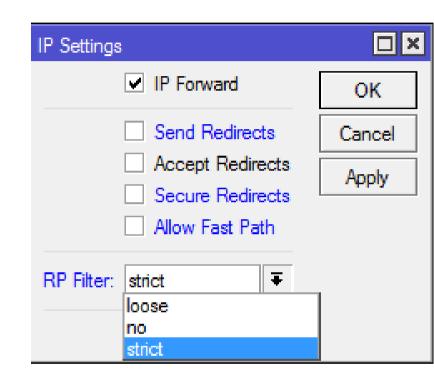

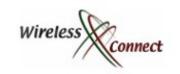

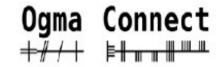

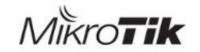

# Alternatives to Firewall Filtering

- If we want to filter traffic going towards a destination for example
- Let us take a look at the Kernel where, MikroTik Router OS Does its Magic

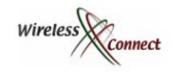

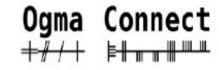

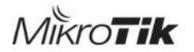

### MikroTik Kernel -Packet Flow

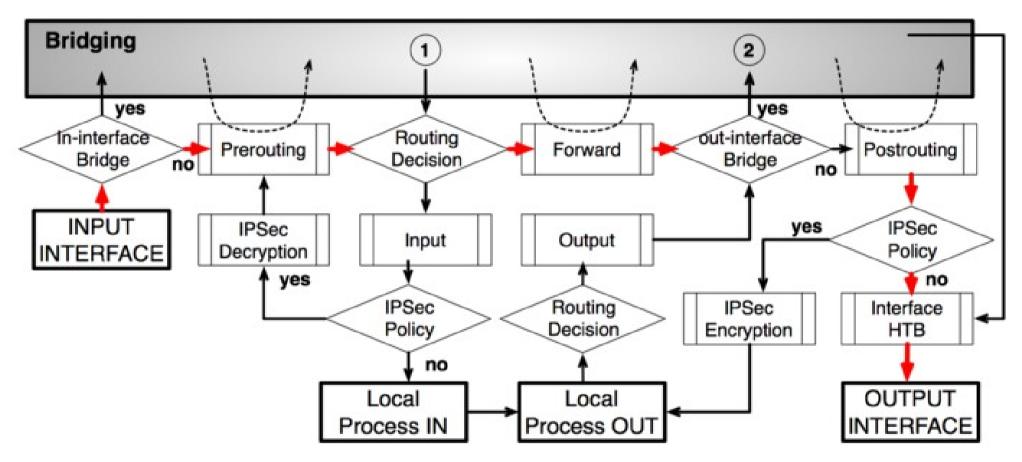

 It Seems all packets flowing to / through the router are processed using the routing table

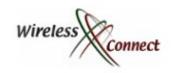

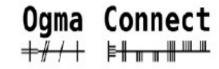

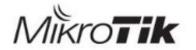

# Filtering Using Routes

 Most people are familiar with Routing as a tool to help traffic reach its destination,

These "Normal" routes are called Unicast routes

| <u>101 100</u>    | atoo aro      | <u>canca c</u> | model rodio | <u> </u> |         |
|-------------------|---------------|----------------|-------------|----------|---------|
| Route <0.0.0.0/0> |               |                |             |          | □×      |
| General Attribute | es            |                |             |          | OK      |
| Dst. Address:     | 0.0.0.0/0     |                |             |          | Cancel  |
| Gateway:          | 212.17.00.120 | ₹ reachable    | e ether1    | <b></b>  | Apply   |
| Check Gateway:    |               |                |             |          | Disable |
| Type:             | unicast       |                |             | ₹        | Comment |
| Distance:         | 1             |                |             |          | Сору    |
| Scope:            | 30            |                |             |          | Remove  |
| Target Scope:     | 10            |                |             |          |         |
| Routing Mark:     |               |                |             |          |         |
| Pref. Source:     |               |                |             |          |         |
|                   |               |                |             |          |         |
|                   |               |                |             |          |         |
|                   |               |                |             |          |         |
| enabled           |               |                | active      | static   |         |

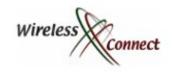

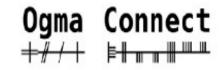

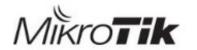

### Enter the BlackHole Route

 BlackHole – the name from the astronomical phenomena where any object placed into the BlackHole will never leave.

BlackHole – Discard the Packet Route

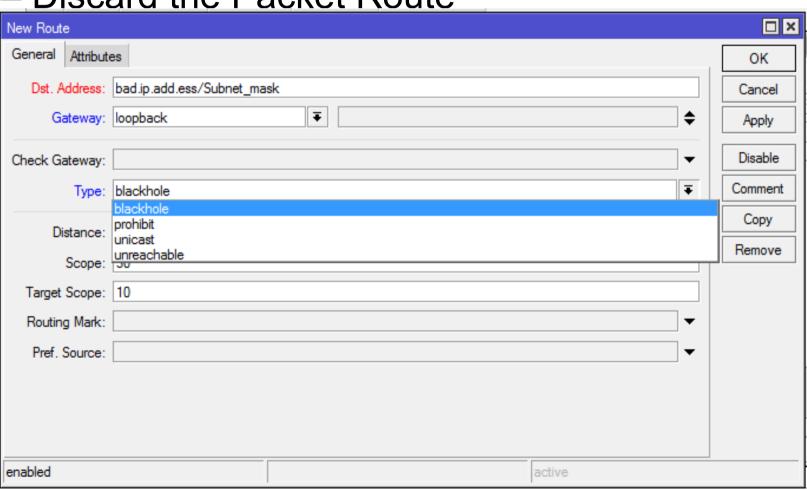

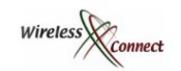

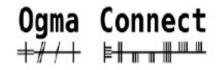

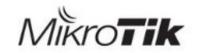

# Why Enable Fastpath

- RPF + Black Hole Routes + Fastpath = Could mean Accelerated Filtering:)
- As long as RPF does not affect fastpath

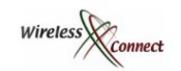

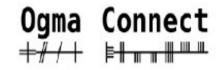

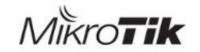

# TCP Syn Cookies

Enabling Syn Cookies prevents the Age old Syn attack
 Denial of Service Attack

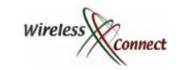

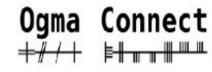

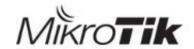

#### IP v6 Kernel Parameters

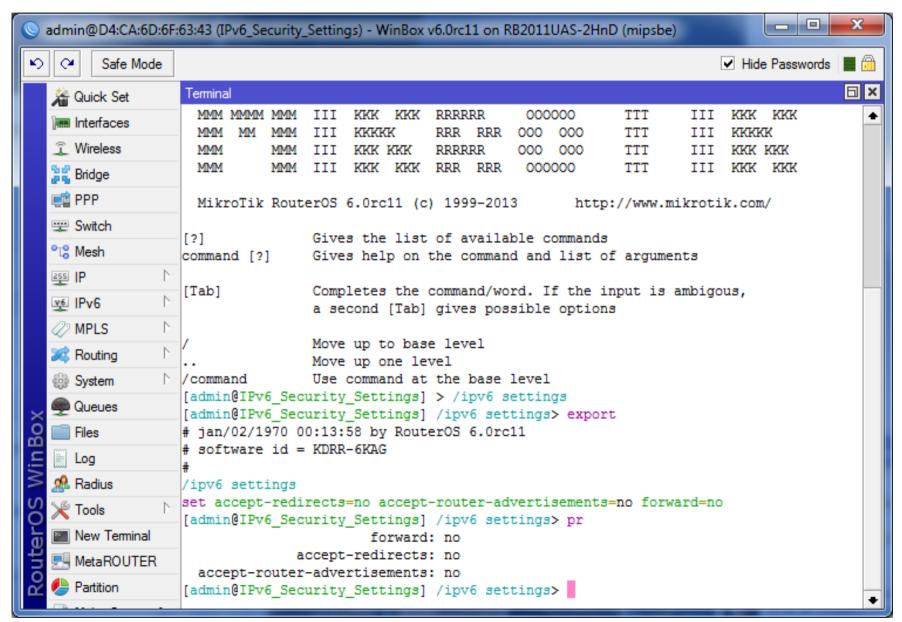

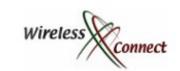

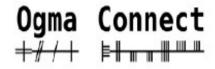

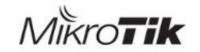

# Bridge Horizon & Protected ports

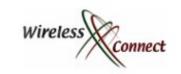

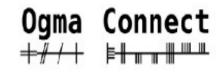

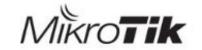

# Bridge Split Horizon

- Bridge Port Split Horizon is a feature that allows the effecient management of Traffic flow between ports
- Bridge Port Split Horizon was primarly developed as a loop avoidance Technology on VPLS meshed Layer 2 Networks
- Horizon values are only significant locally
- Horizons must be configured to avoid loops manually!
- Split Horizon allows or disallows communication according to the following rules
  - Frames are allowed flow between ports with different Horizon Values
  - Frames cannot Flow between ports with the same Horizon

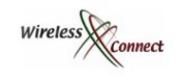

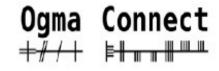

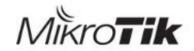

### Create the Bridge

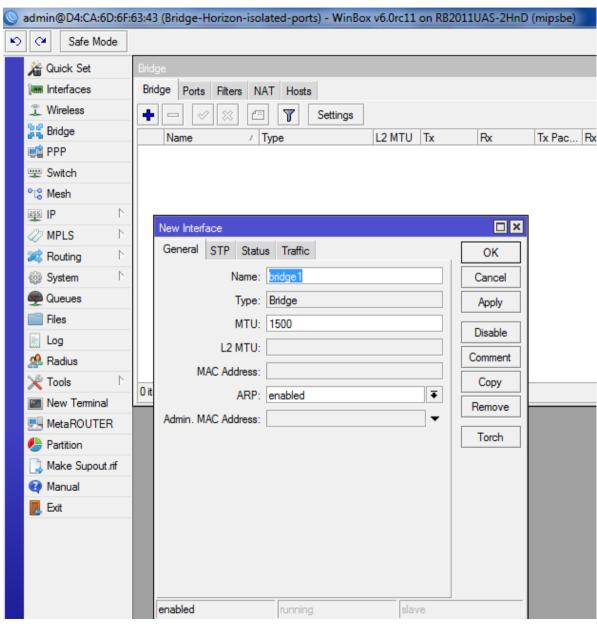

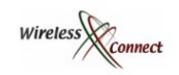

### Disable STP

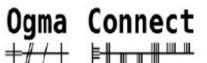

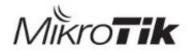

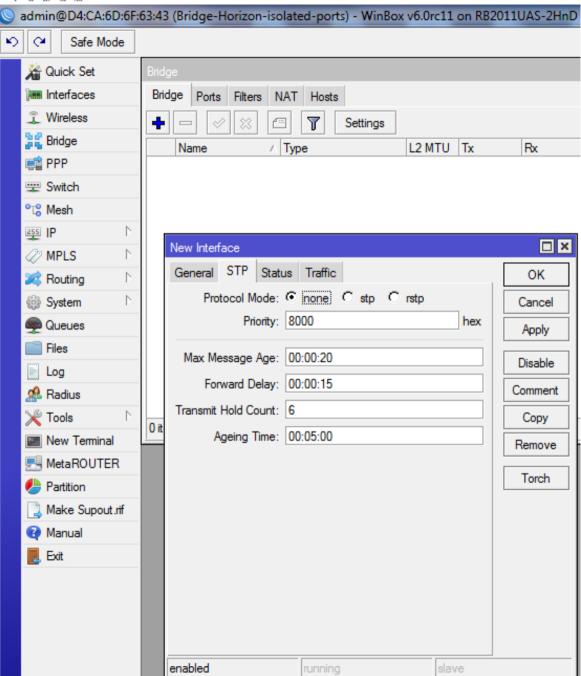

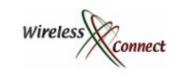

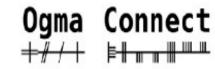

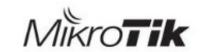

# Identify Ports physical and their Policy

- Clients cant talk to each other
- Clients can talk to servers
- Servers can talk to each other.

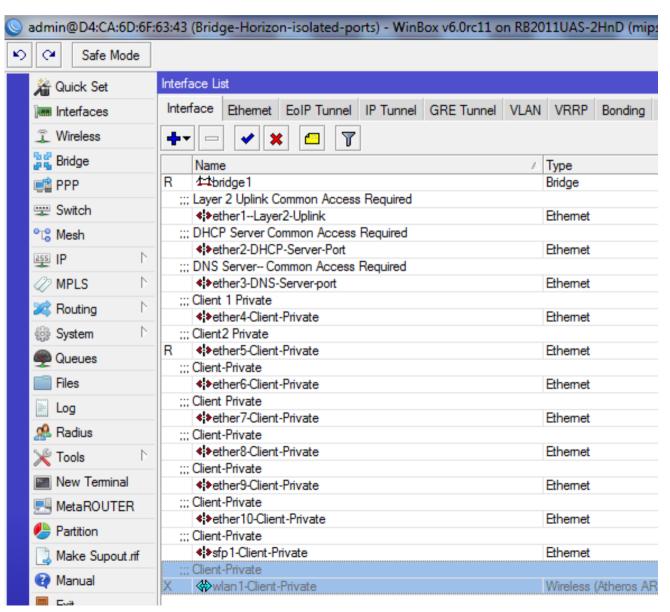

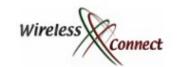

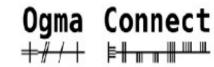

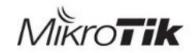

Set Port Horizon Value according to policy for servers

| Bridge Port <sfp1-< th=""><th>-Client-Private&gt;</th><th></th><th>□×</th></sfp1-<> | -Client-Private>                                    |          | □×      |
|-------------------------------------------------------------------------------------|-----------------------------------------------------|----------|---------|
| General Status                                                                      | 1                                                   |          | ок      |
| Interface:                                                                          | ether1-Layer2-Uplink                                | ₹        | Cancel  |
| Bridge:                                                                             | bridge1                                             | ₹        | Apply   |
| Priority:                                                                           | 80                                                  | hex      | Disable |
| Path Cost:                                                                          | 10                                                  |          | Comment |
| Horizon:                                                                            | Horizon: 77- Unique value allows all ports access ▲ |          |         |
| Edge:                                                                               | auto                                                | Ŧ        | Remove  |
| Point To Point:                                                                     | Point To Point: auto                                |          |         |
| External FDB:                                                                       | auto                                                | Ŧ        |         |
|                                                                                     |                                                     |          |         |
|                                                                                     |                                                     |          |         |
|                                                                                     |                                                     |          |         |
|                                                                                     |                                                     |          |         |
|                                                                                     |                                                     |          |         |
| enabled                                                                             |                                                     | inactive |         |

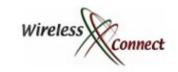

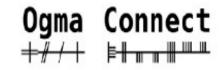

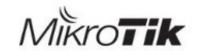

## Set Bridge port Horizon value for Clients

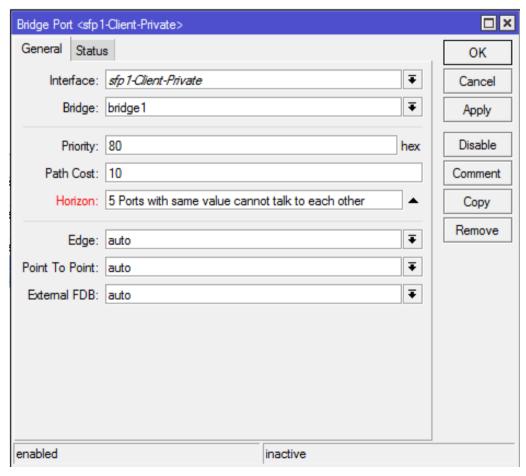

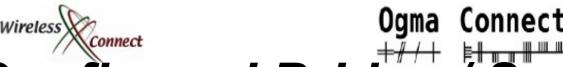

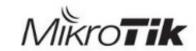

Ogma Connect

Configured Bridge / Switch with Pvlan Protection

| Bridge | e                                |          |             |           |         |                 |     |  |  |
|--------|----------------------------------|----------|-------------|-----------|---------|-----------------|-----|--|--|
| Bridg  | ge Ports Filters NAT Hosts       |          |             |           |         |                 |     |  |  |
| +      | <b>+ - ∨ × - 7</b>               |          |             |           |         |                 |     |  |  |
|        | Interface                        | △ Bridge | Priority (h | Path Cost | Horizon | Role            | Roc |  |  |
| 1      | 1-tether1-Layer2-Uplink          | bridge1  | 80          | 10        | 77      | disabled port   |     |  |  |
| I      | <i>1</i> 1 ther10-Client-Private | bridge1  | 80          | 10        | 5       | disabled port   |     |  |  |
| 1      | 41 ether2-DHCP-Server-Port       | bridge1  | 80          | 10        | 88      | disabled port   |     |  |  |
| 1      | 41 ether3-DNS-Server-port        | bridge1  | 80          | 10        | 99      | disabled port   |     |  |  |
| 1      | 4-ther4-Client-Private           | bridge1  | 80          | 10        | 5       | disabled port   |     |  |  |
|        | 4-1ether5-Client-Private         | bridge1  | 80          | 10        | 5       | designated port |     |  |  |
| 1      | 11 ether6-Client-Private         | bridge1  | 80          | 10        | 5       | disabled port   |     |  |  |
| 1      | 44ether7-Client-Private          | bridge1  | 80          | 10        | 5       | disabled port   |     |  |  |
| 1      | 1-tether8-Client-Private         | bridge1  | 80          | 10        | 5       | disabled port   |     |  |  |
| 1      | 4:4 ether9-Client-Private        | bridge1  | 80          | 10        | 5       | disabled port   |     |  |  |
| 1      | 1-1sfp 1-Client-Private          | bridge1  | 80          | 10        | 5       | disabled port   |     |  |  |
| 1      | <b>⊈</b> wlan 1-Client-Private   | bridge1  | 80          | 10        | 5       |                 |     |  |  |

12 items (1 selected)

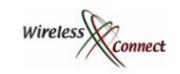

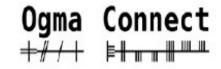

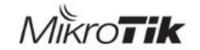

### Thank You

- I hope you enjoyed the Presentation as Much As I Did:)
- Come over and Chat with me about security, networking and other exciting technologies, over a cup of tea!
- Thanks to Mikrotik Support Staff for dealing with so many of my requests... and keep pushing the developers!